# **Preguntas Frecuentes sobre los propietarios de (ERA)**

# **P. Si mi inquilino ha solicitado fondos de Asistencia de alquiler de emergencia (ERA), ¿cómo se me notifica?**

Cuando un inquilino solicita fondos de ERA, debe ingresar la dirección de correo electrónico del propietario. El condado enviará un correo electrónico al arrendador solicitando que envíe por correo electrónico el estado de cuenta al condado utilizando el enlace proporcionado. El arrendador debe completar la declaración de saldo y el arrendador debe enviarla de regreso al condado. El propietario debe utilizar el enlace proporcionado en el correo electrónico. El inquilino no debe enviar al condado el estado de cuenta, el propietario debe enviarlo por correo electrónico al condado utilizando el enlace proporcionado en el correo electrónico. A continuación, encontrará instrucciones adicionales sobre cómo completar el estado de cuenta.

#### **P. ¿Cómo completo el estado de cuenta?**

Durante la revisión de la aplicacion, el trabajador enviará un correo electrónico solicitando el estado de cuenta del propietario.

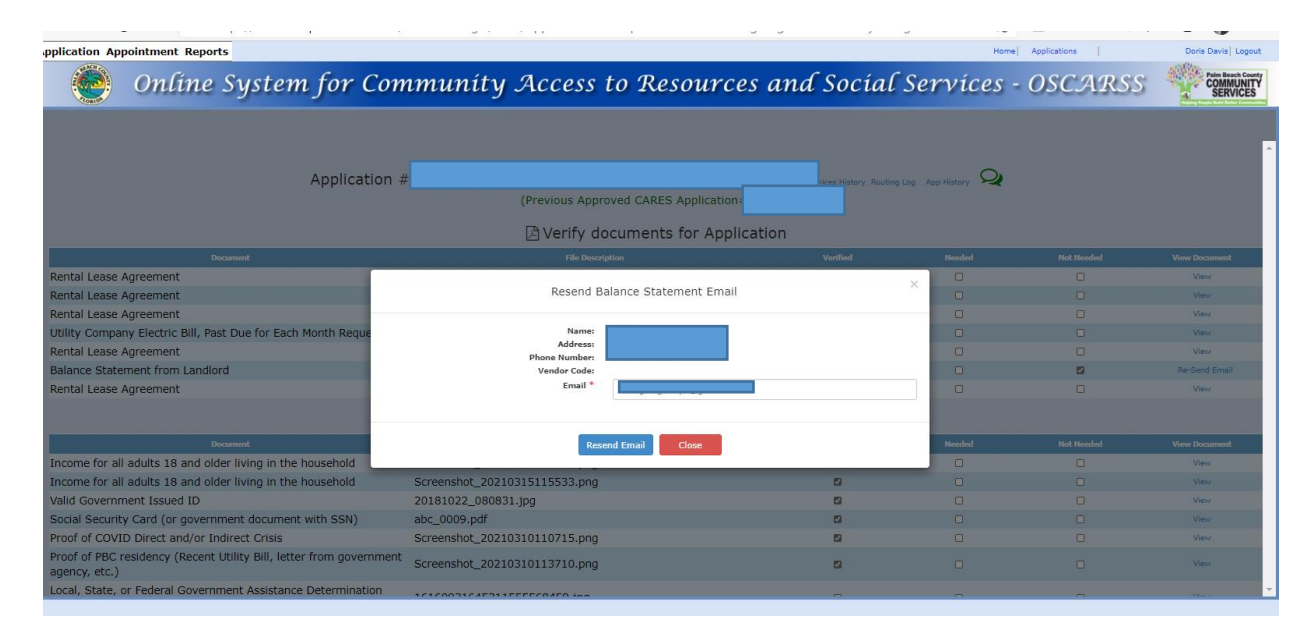

El arrendador recibirá un correo electrónico con los enlaces para completar la Declaración de saldo y el enlace para registrarse como vendedor del condado si el arrendador no es un vendedor.

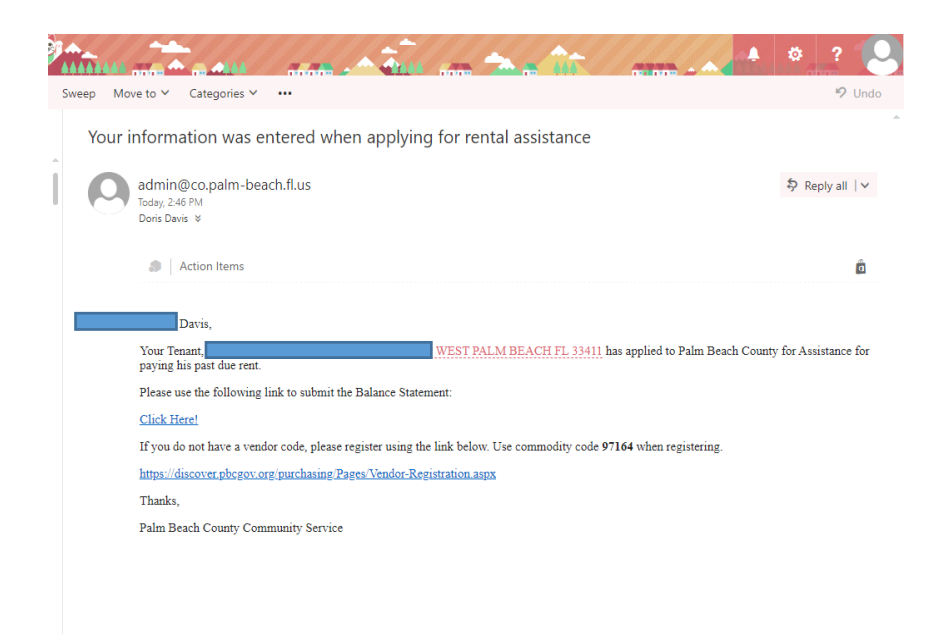

El correo electrónico también proporciona el código de la mercancía para el propietario cuando se registra como proveedor.

Para completar el estado de cuenta, el propietario puede ingresar su código de proveedor una vez que lo tenga. El sistema buscará el código de proveedor.

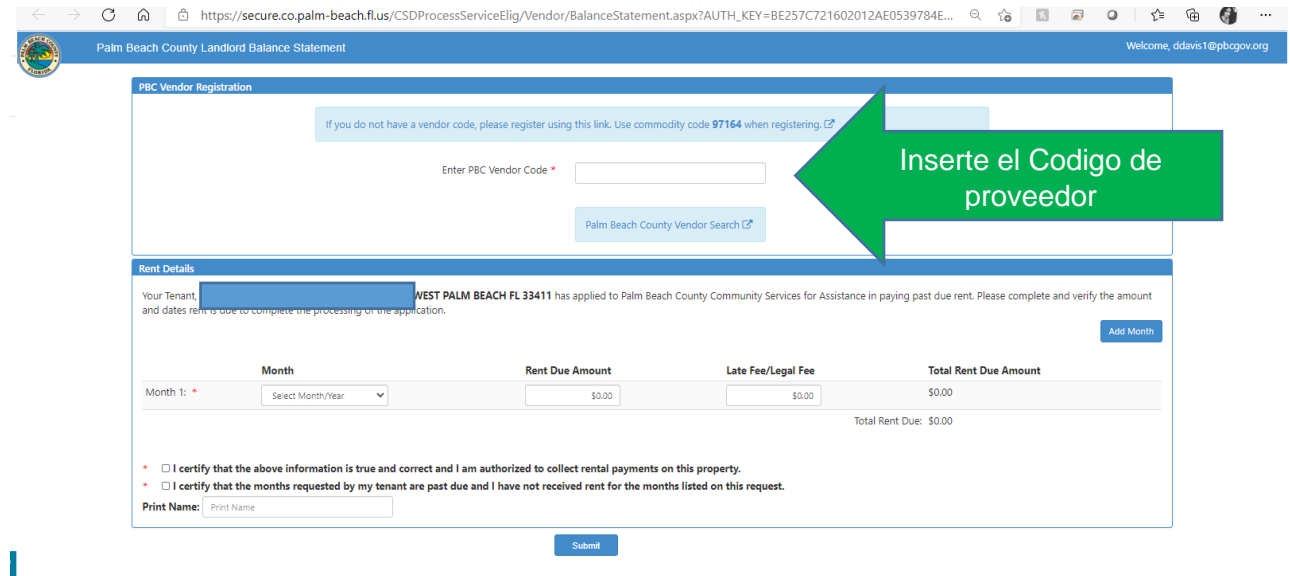

Se mostrará la información del propietario. El propietario recibe otro enlace para cambiar la información del proveedor si es necesario.

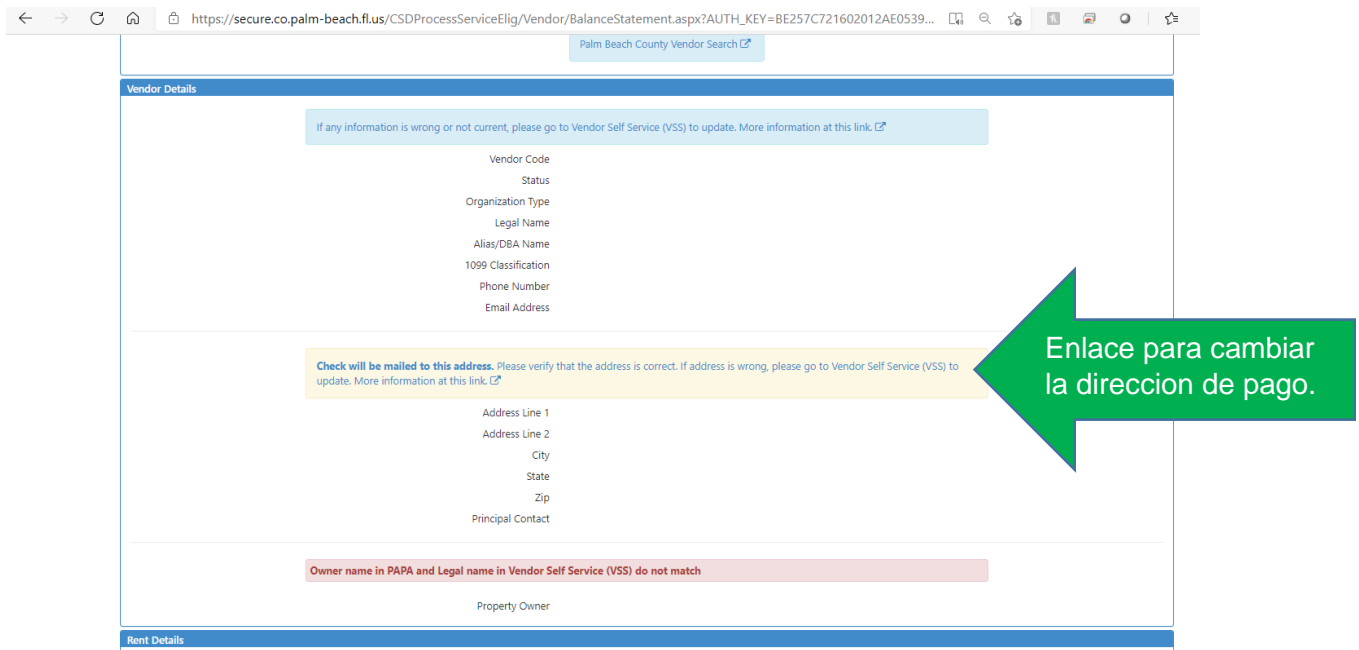

Si la información de la empresa / dirección es correcta, el propietario puede ir al final de la página y completar el estado de cuenta. Para agregar meses, seleccione "Agregar mes".

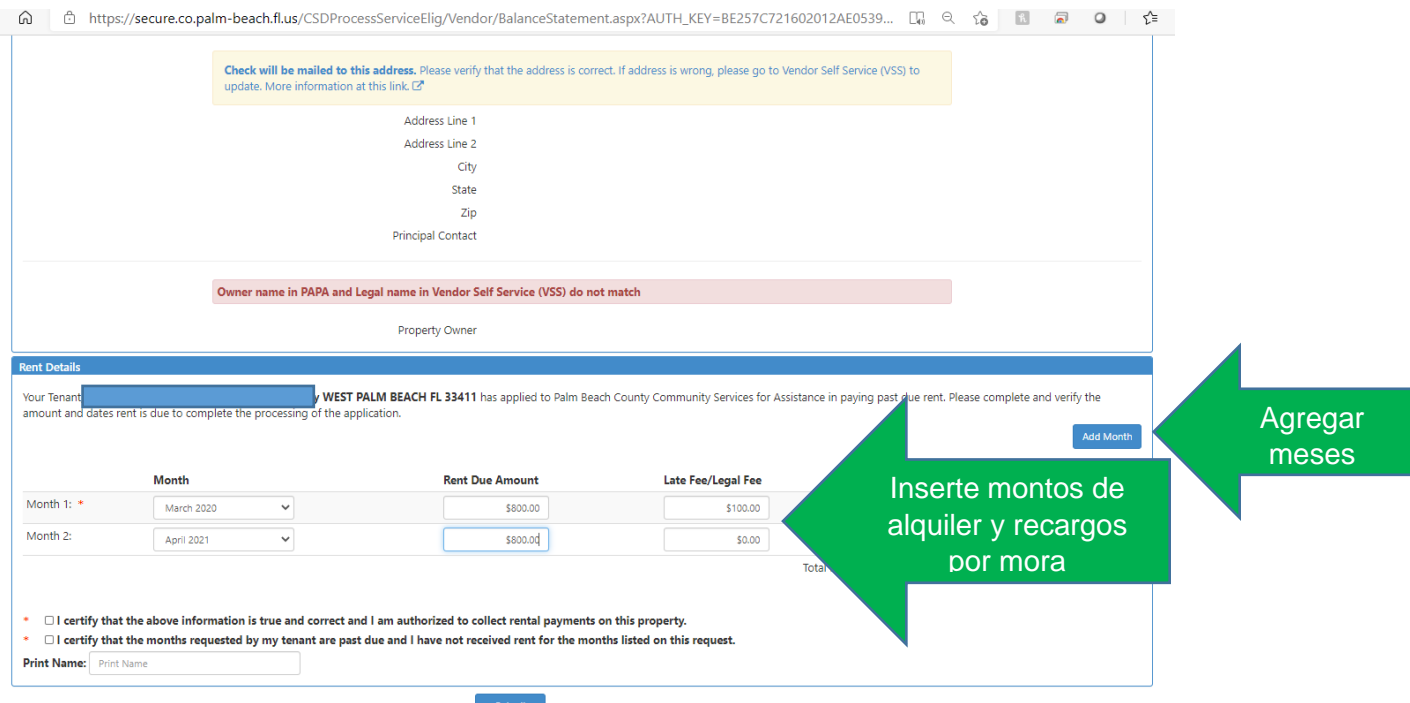

Cuando estén completos, pueden certificar las declaraciones, escribir su nombre completo y "Enviar".

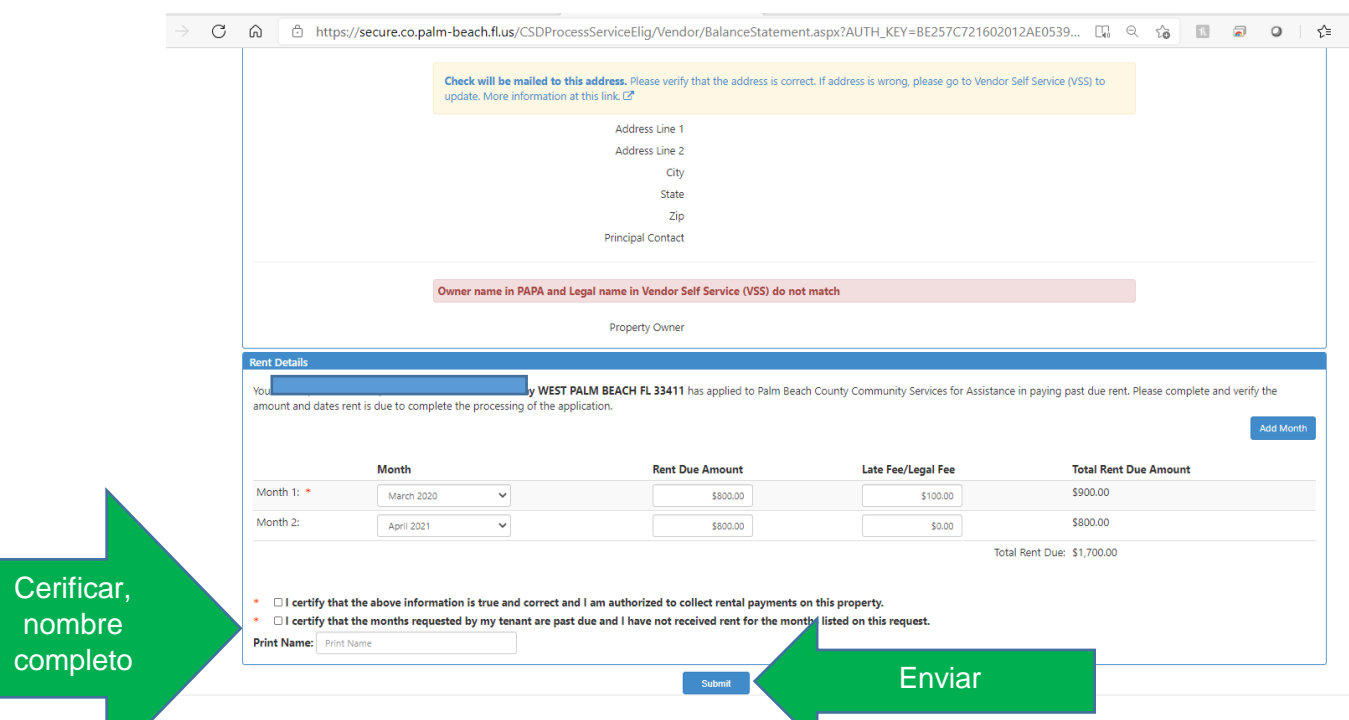

# **P. ¿Cuál es el código de productos básicos para este programa?**

El único código de producto para este programa es 97164.

# **P. ¿Qué sucede si no soy un proveedor registrado en el condado de Palm Beach?**

Para recibir un pago del condado de Palm Beach, debe ser un proveedor registrado.

# **P. ¿Cómo me registro como proveedor en el condado de Palm Beach?**

El primer paso es registrarse como proveedor del gobierno del condado de Palm Beach en el sistema Vendor Self Service (VSS). El proceso paso a paso se detalla a continuación.

# **REGISTRO EN EL sistema Vendor Self Service (VSS)**

# **P. ¿Por qué hay que registrarse como proveedor?**

Para recibir un pago por la asistencia de alquiler de ERA, debe ser un proveedor registrado en el condado de Palm Beach.

Algunos de los beneficios de registrarse con el condado como proveedor incluyen:

- Transacciones Financieras:
	- o Ver el historial de pagos de su proveedor
	- o Revisar el contrato / acuerdo (s) actual (es) con el condado
- Oportunidad de Negocio
	- $\circ$  Acceso a todas las aplicaciones/oportunidad de negocios de contruccion y no construccion del Condado.
	- o Notificaciones por correo electrónico de solicitudes / oportunidades comerciales
- Informacion de la cuenta del proveedor
- o Direcciones
- o Usuario (s) de la cuenta del proveedor
- o Selección (es) de códigos de productos **básicos EL CÓDIGO DE PRODUCTOS PARA ESTE PROGRAMA ES 97164**

## **P. ¿Cómo me registro como proveedor del gobierno del condado de Palm Beach en el sistema Vendor Self Service (VSS)?**

Registrarse en VSS en 4 pasos:

El paso 1 es registrarse como nuevo proveedor o verificar que es un proveedor existente.

El paso 2 es verificar la información de su empresa.

El paso 3 es verificar su dirección y contactos.

El paso 4 es agregar información comercial adicional.

Paso 1 Register/Verify Existing Account

Enlace de registracion:

www.pbcgov.com/purchasing

<https://pbcvssp.co.palm-beach.fl.us/webapp/vssp/AltSelfService>

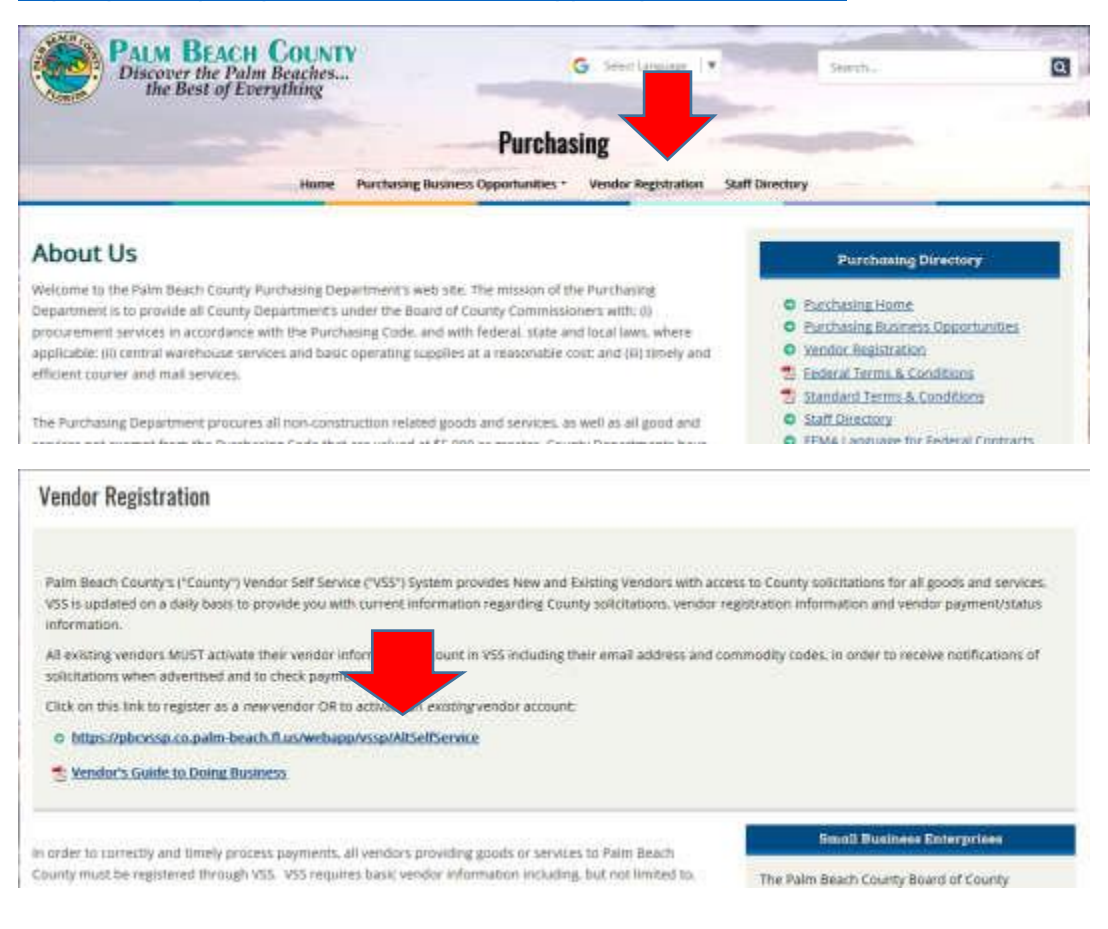

# **Nota: Los navegadores certificados incluyen: Internet Explorer, MS Edge, Android, FireFox, iOS. NO USE Google Chrome.**

Página de inicio de autoservicio de proveedores (VSS)

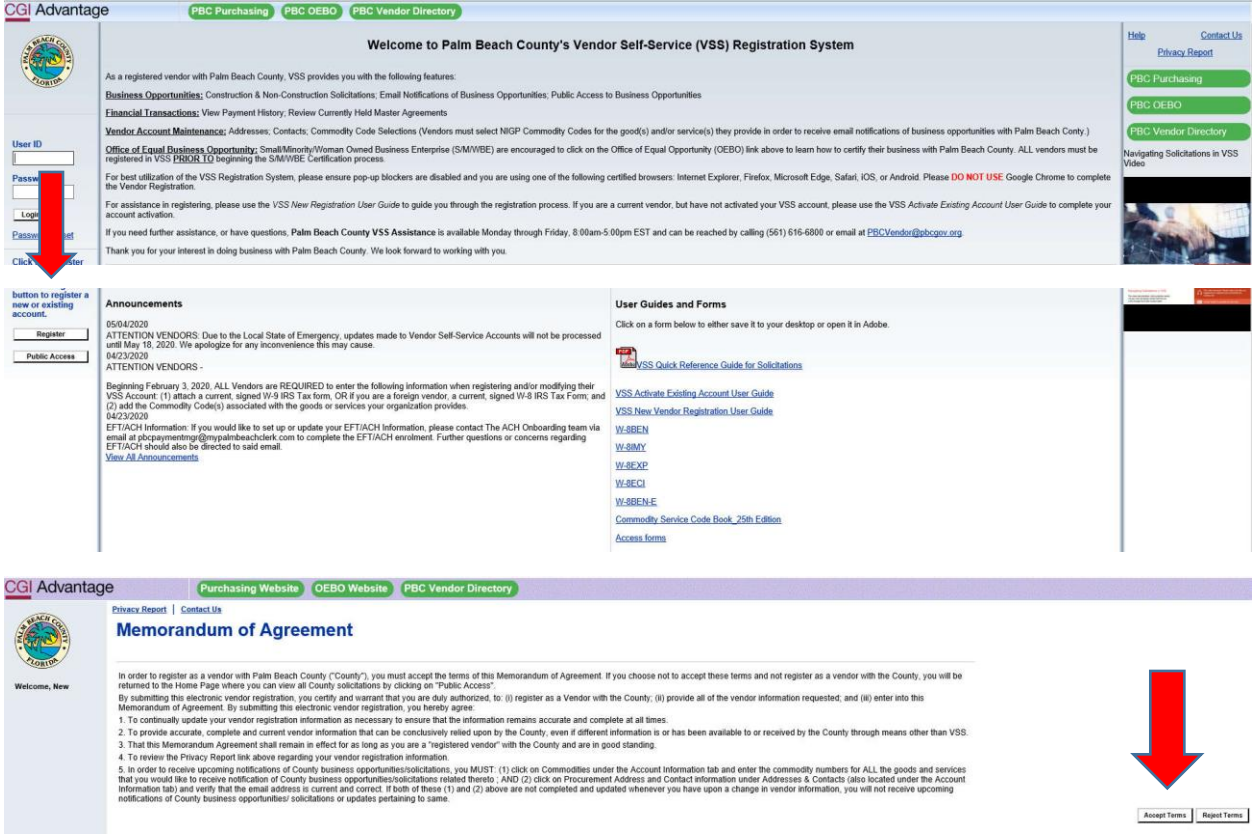

# **P. ¿Qué información necesito cuando me registro en VSS?**

Reúna la siguiente información ANTES de comenzar el proceso de registro: Información de ubicación comercial

- Número de identificación fiscal (EIN, SSN, ITIN o ATIN)
- Formulario W-9
- TODOS los proveedores que se registren en VSS DEBEN adjuntar un formulario W-9 actualizado, completo y firmado para poder enviar su registro para su aprobación.
- Nombre comercial legal (como se indica en la documentación del IRS)
- Información del contacto
- Códigos de productos básicos para bienes o servicios:
	- o El condado de Palm Beach utiliza códigos de productos básicos NIGP
	- o TODOS los proveedores que se registren en VSS DEBEN agregar al menos un (1) código de producto a su cuenta de registro de proveedores para poder enviar su registro para su aprobación.

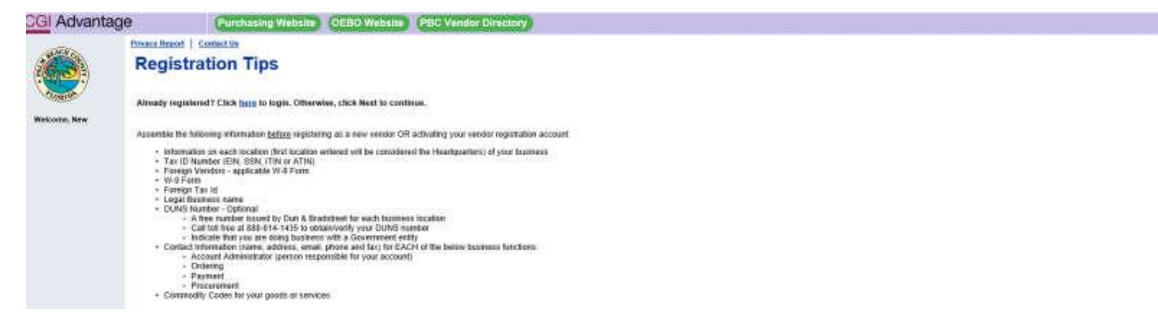

Back | Mast

#### **P. ¿Cómo puedo saber si ya estoy registrado en VSS?**

Puede seguir las instrucciones que se muestran a continuación para verificar y ver si ya está registrado en el condado de Palm Beach como proveedor.

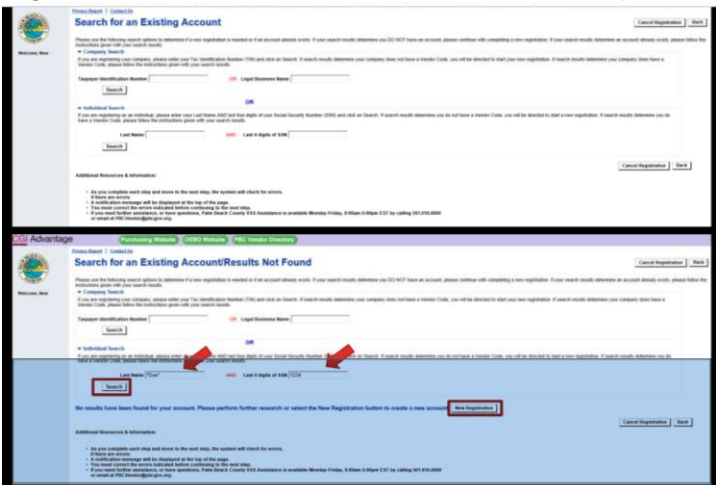

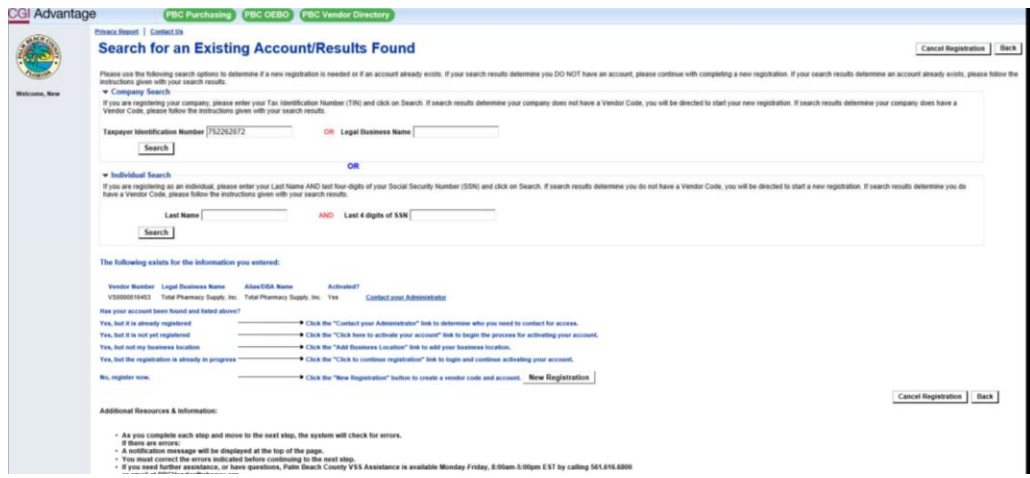

# **P. ¿Cómo verifico si mi información de usuario es correcta en VSS?**

Todos los proveedores nuevos y existentes deben asegurarse de que la información de usuario sea correcta.

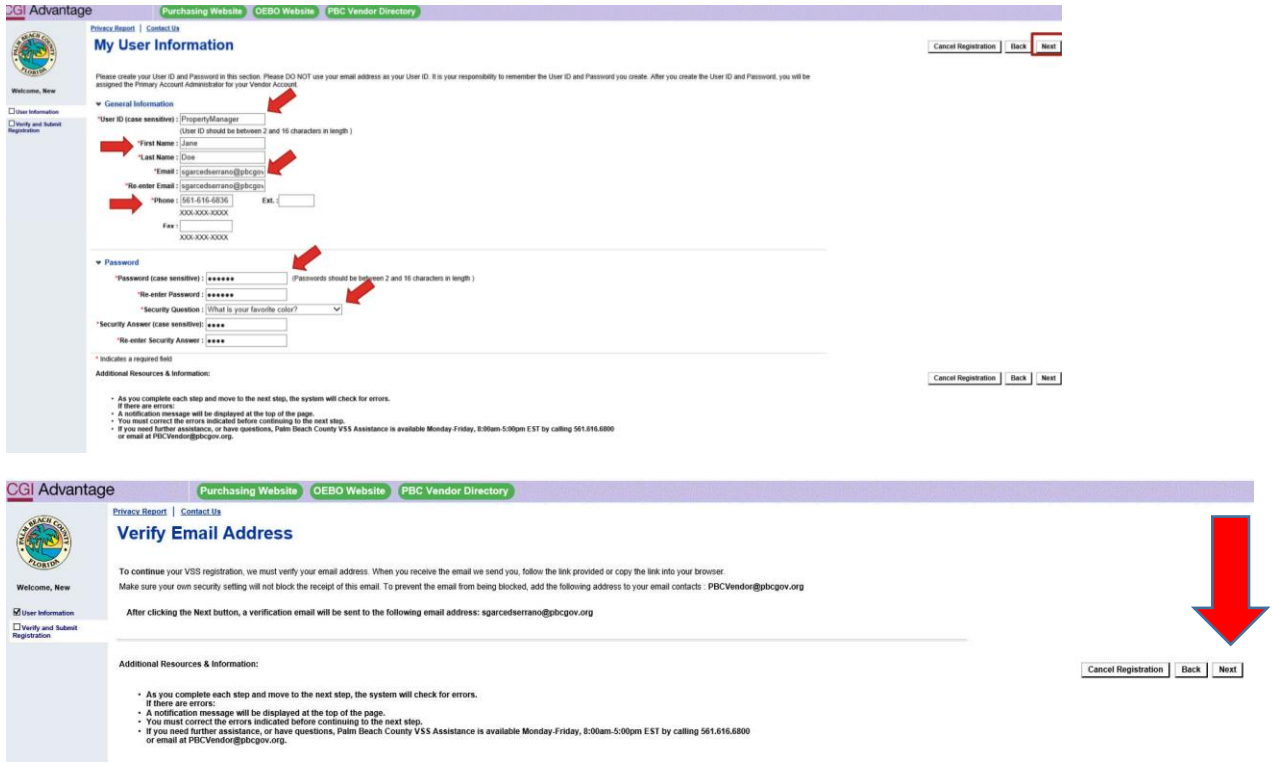

Una vez que verifique su dirección de correo electrónico, recibirá el siguiente aviso:

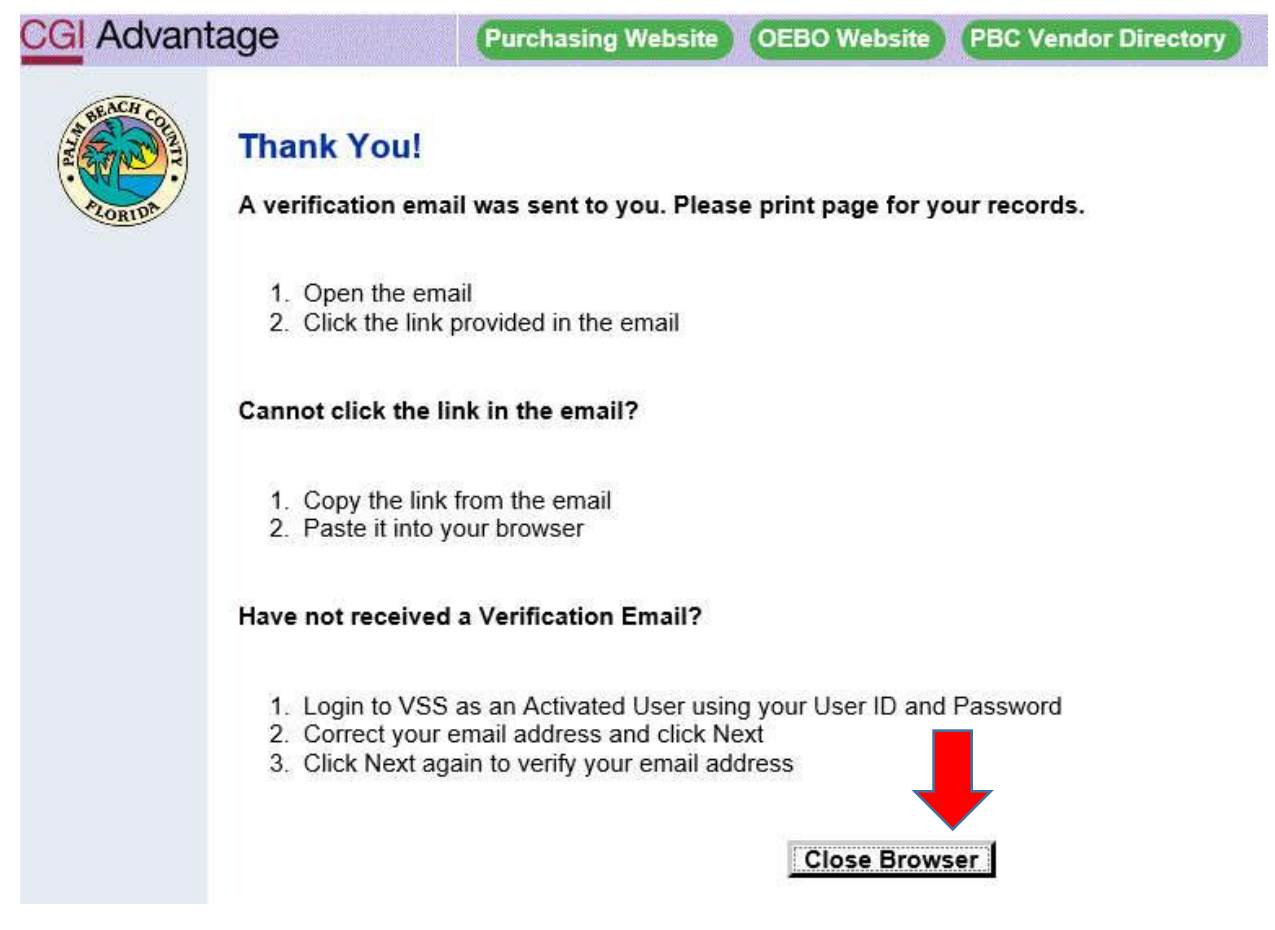

#### El correo electrónico que recibirá se leerá de la siguiente manera:

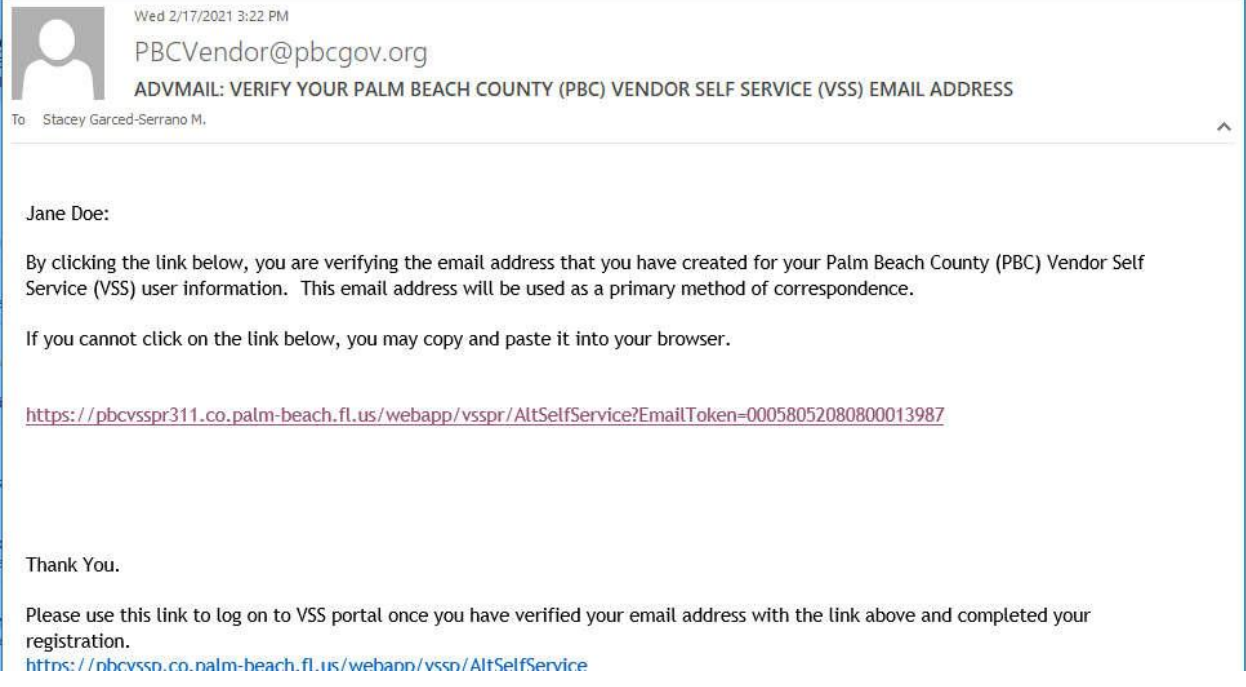

# **P. ¿Cómo inicio sesión en mi cuenta VSS?**

Siga las instrucciones que se muestran a continuación para iniciar sesión en su cuenta:

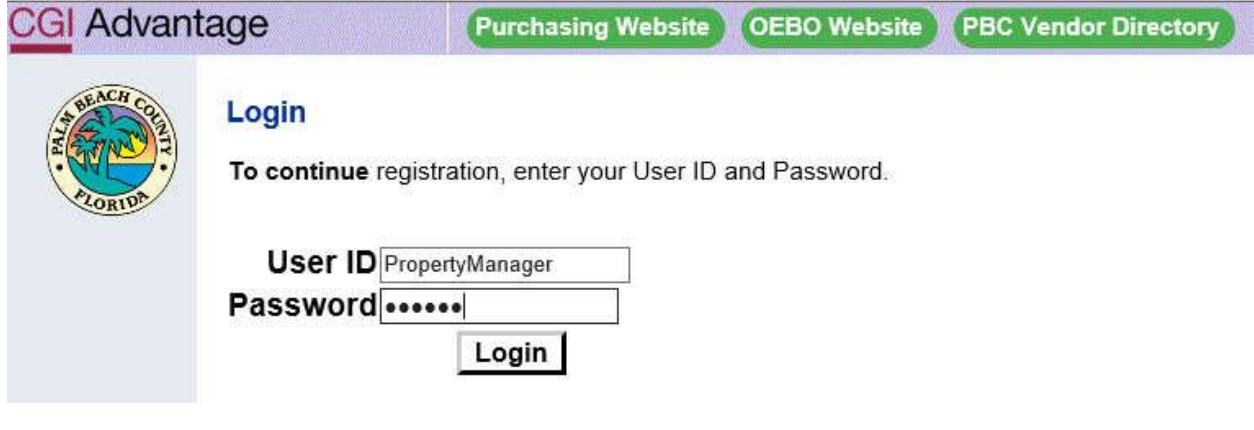

# Nueva registracion de cuenta

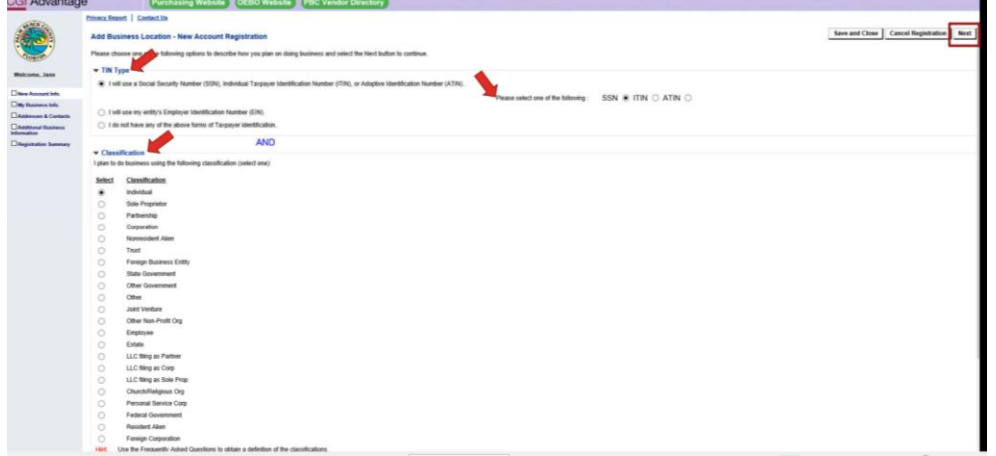

# Paso 2: Informacion del Negocio:

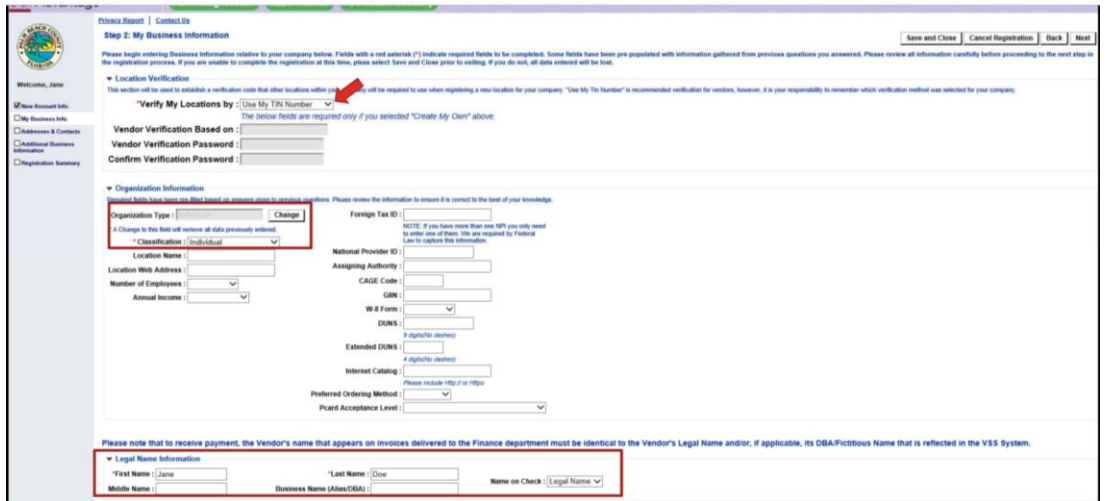

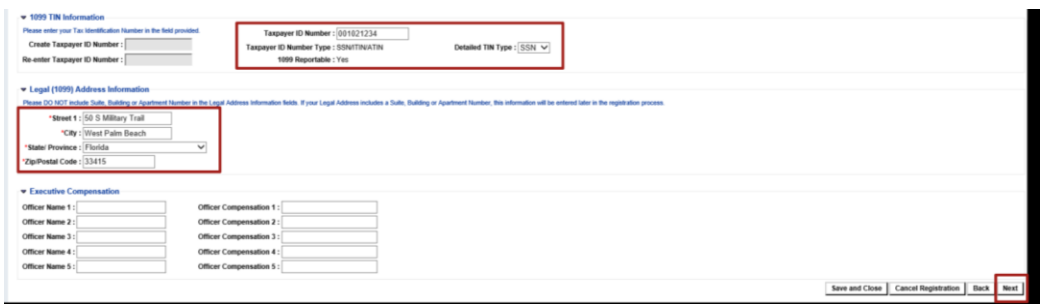

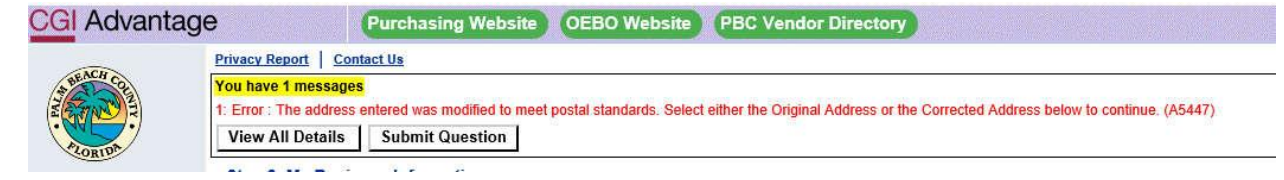

Seleccione el original o correja el informacion:

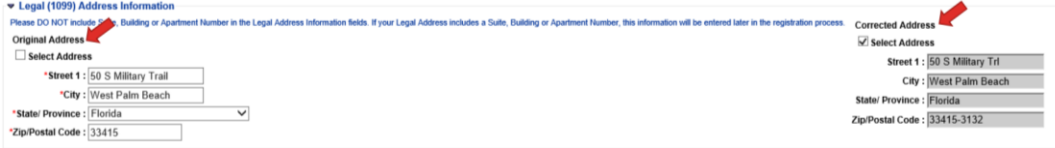

Responda el cuestionario sobre las direcciones

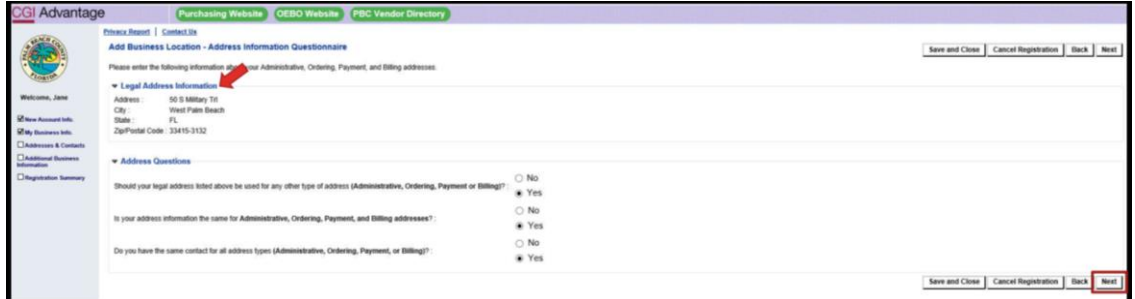

# Paso 3: Direccion y Contactos:

Complete lo siguientes:

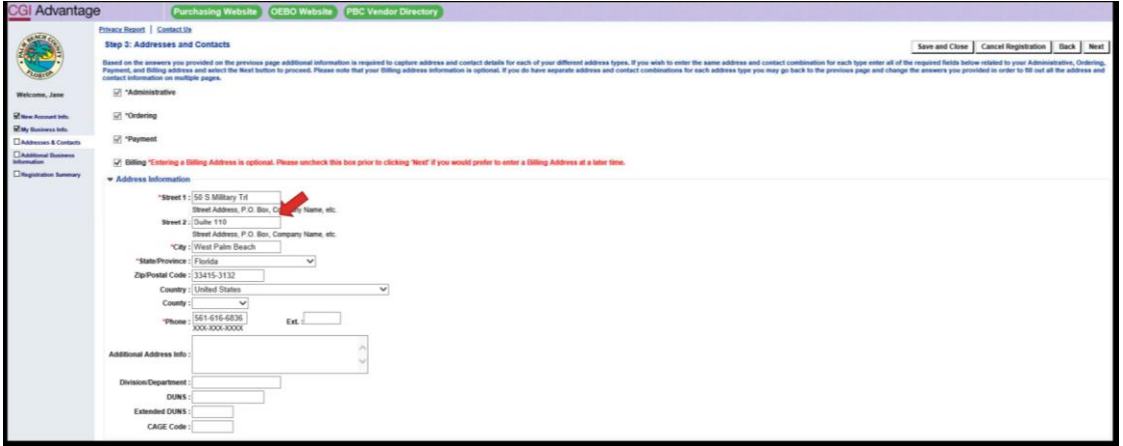

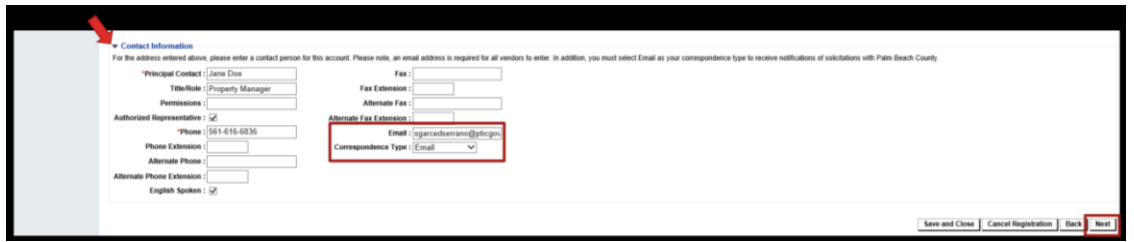

Si recibe este mensaje de error es porque la dirección que ingresó no coincide con los estándares postales. Seleccione la dirección original o la dirección corregida para continuar. Vea la captura de pantalla a continuación.

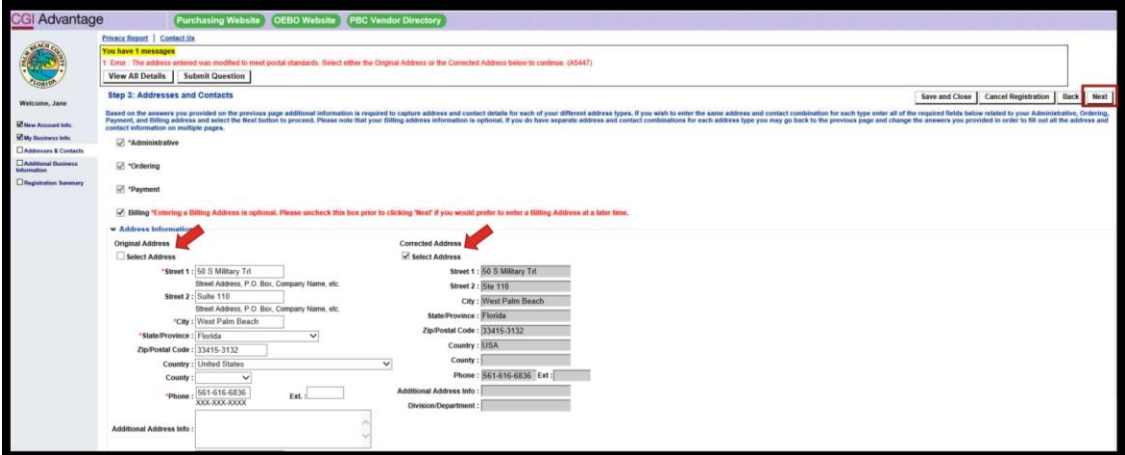

Paso 4: Informacion adicional del Negocio:

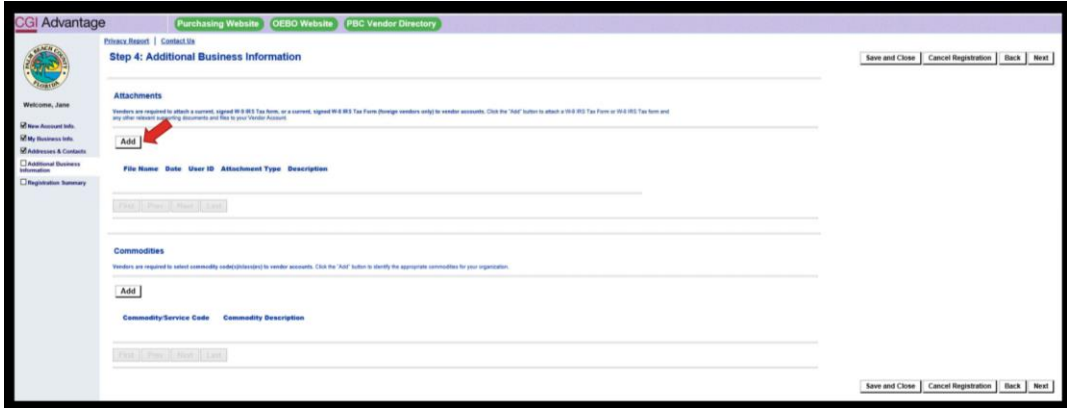

A continuación se muestran capturas de pantalla de formularios W-9 de muestra, destacando la información que necesita para registrarse como proveedor

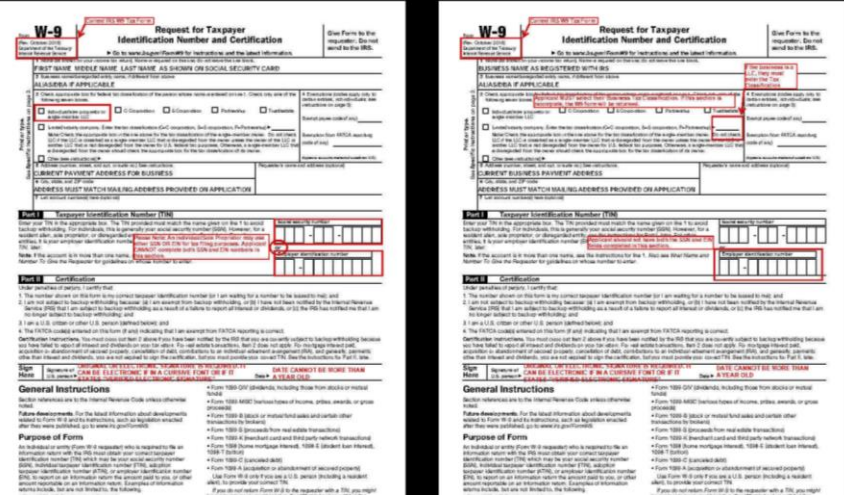

A continuación se muestra la captura de pantalla de la página Adjunto con instrucciones.

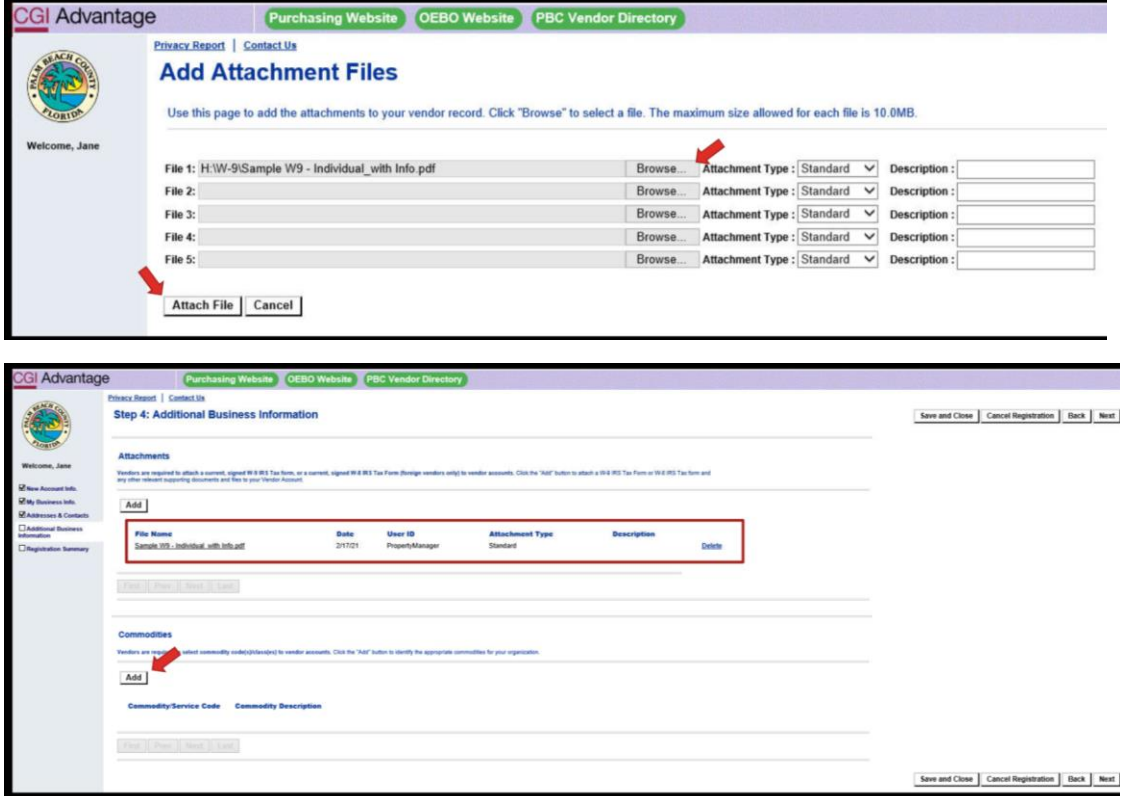

A continuación se muestra la captura de pantalla de la Selección de código de producto, donde puede marcar todos los códigos que se aplican a su empresa / organización.

Debe asegurarse de marcar el Código 97164 Alquiler o arrendamiento de espacio residencial. Vea abajo.

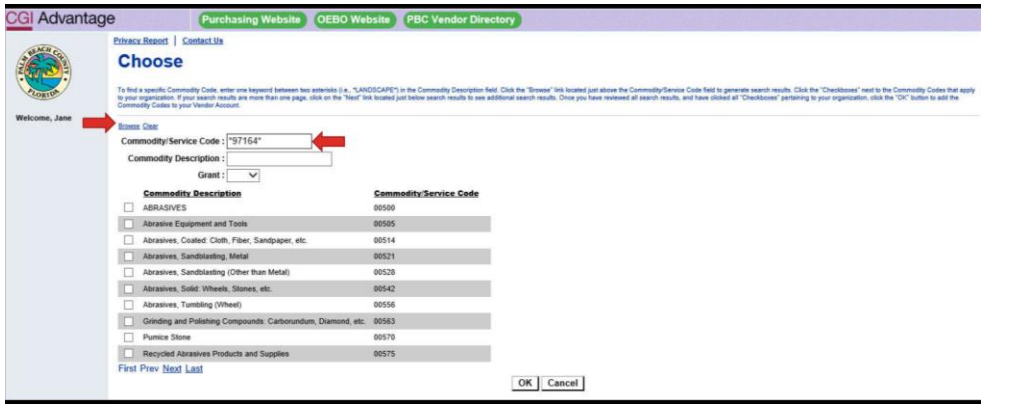

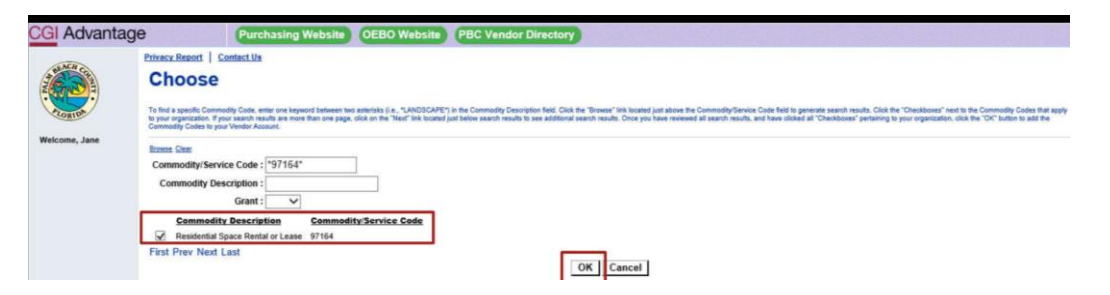

# Adjunto un formulario de impuestos del IRS W-9 actualizado y firmado.

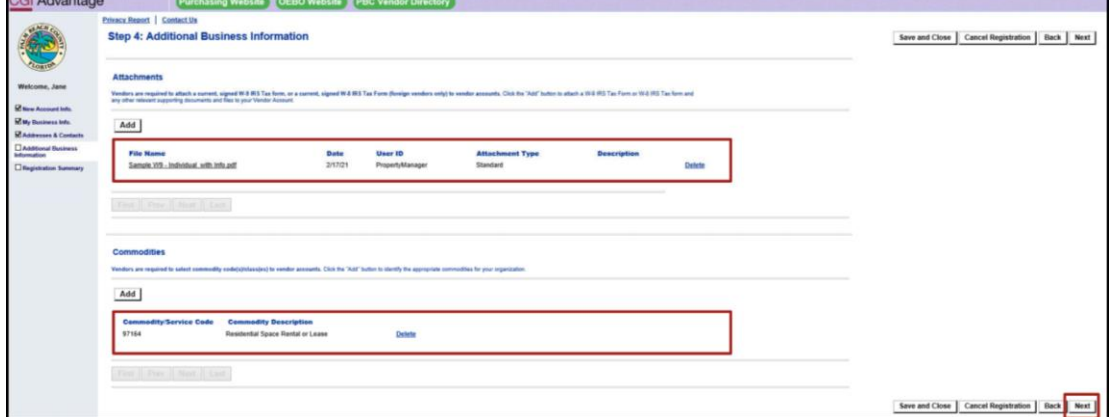

ijCASI TERMINO!! Verifique su Resumen de registro para asegurarse de que todo esté correcto. Actualice la información si es necesario.

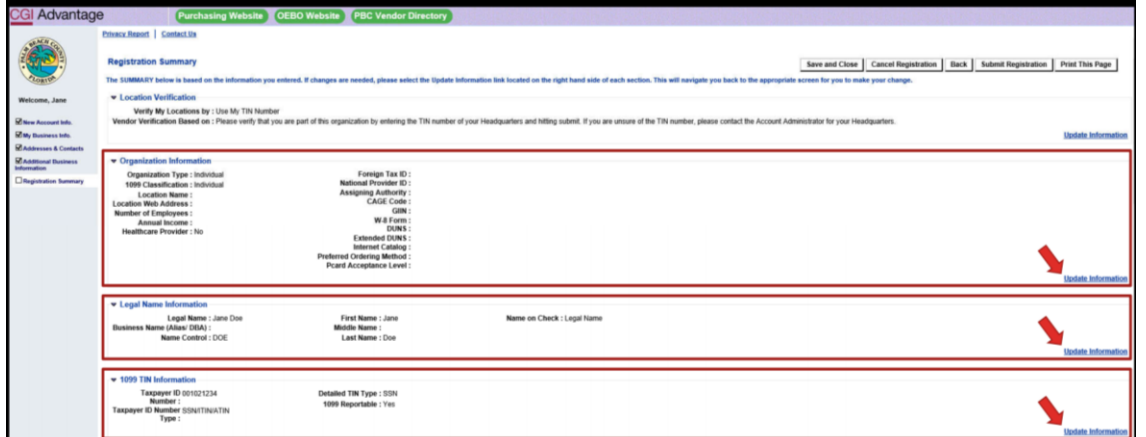

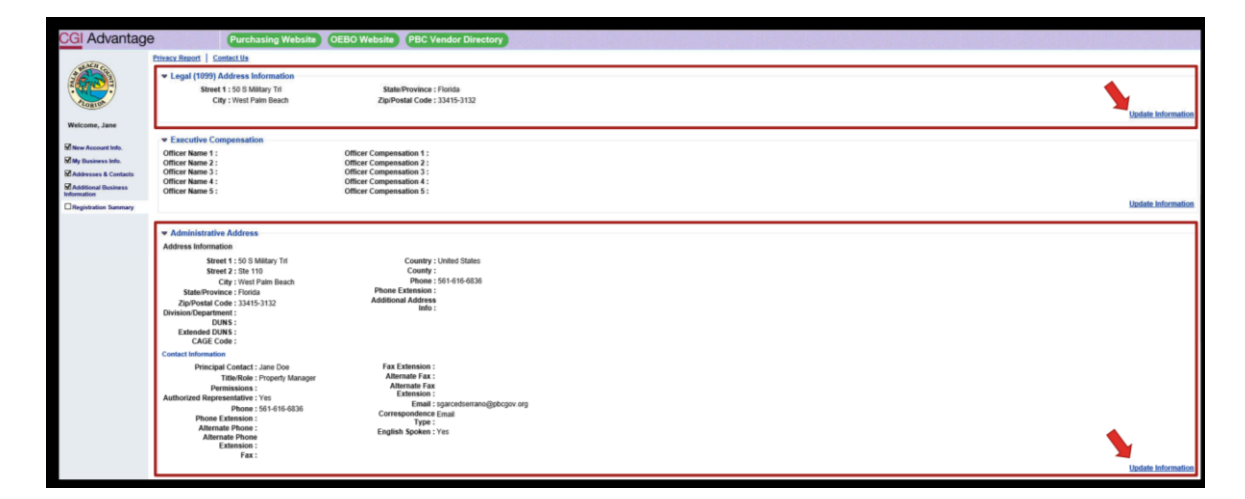

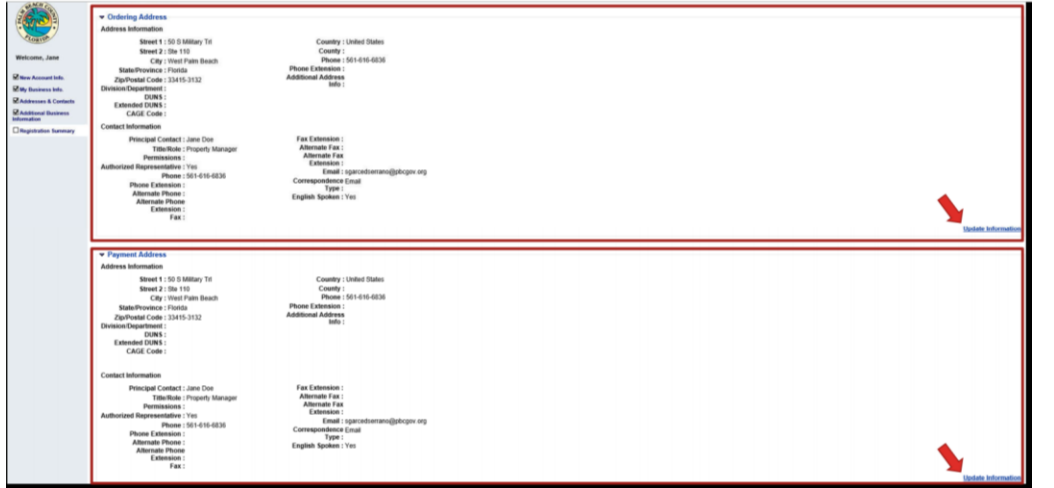

Issued 3.30.21

#### Haga clic en Enviar registro cuando haya terminado

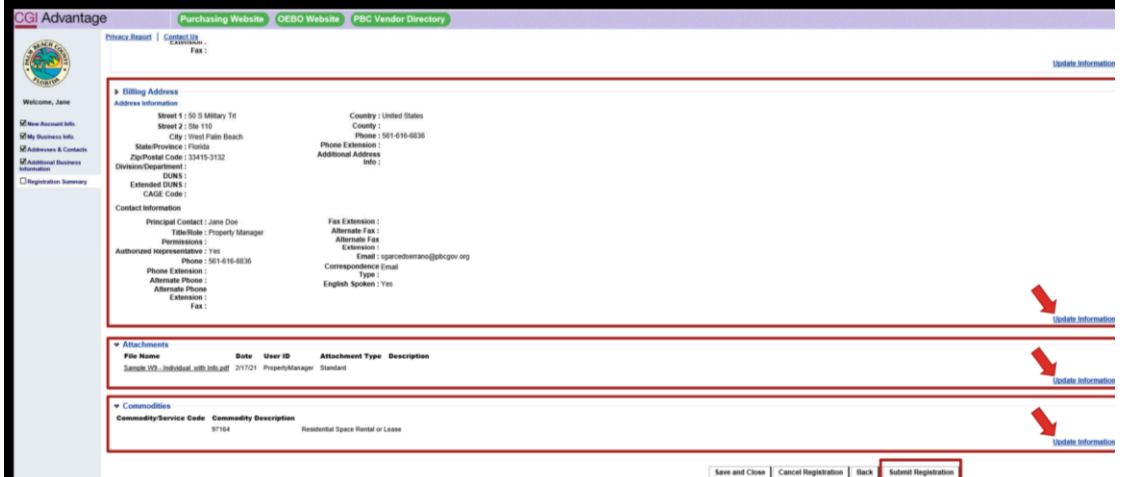

#### Revise el descargo de responsabilidad de VSS

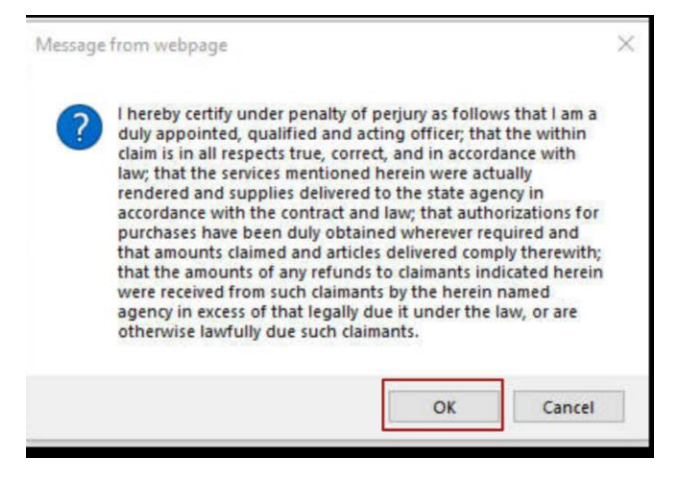

Imprima una copia de su comprobante de registro para que pueda acceder fácilmente a su Código de proveedor.

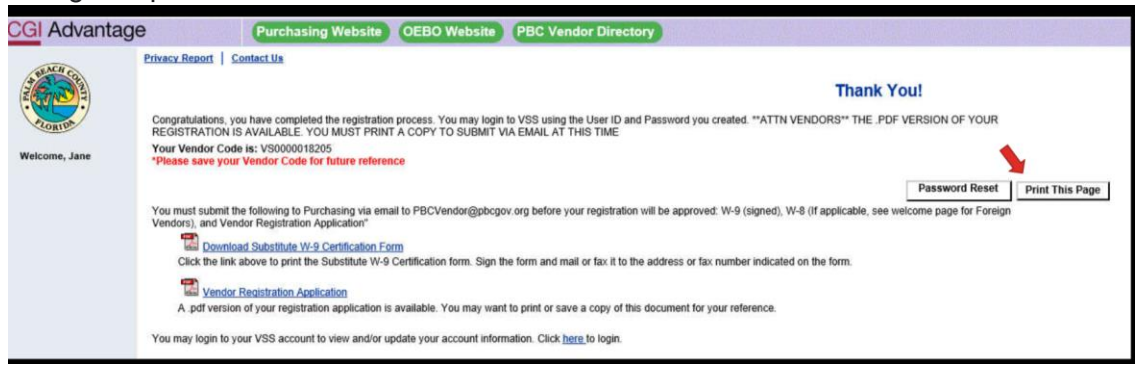

Recibirá un correo electrónico verificando el envío de su registro.

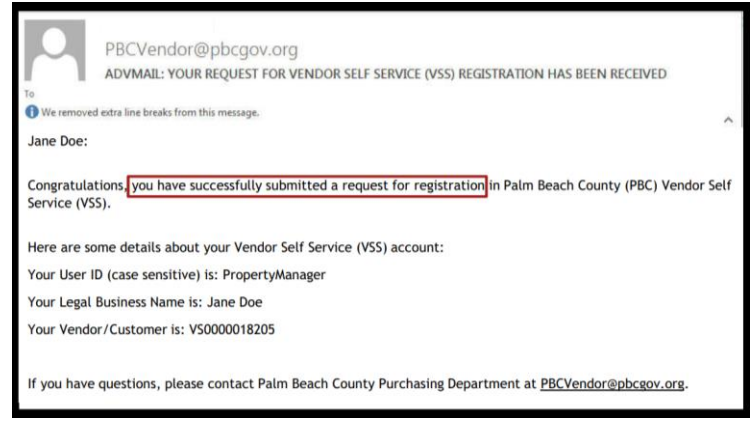

El sistema VSS se actualiza 3 veces al día. Los ciclos de sincronización se muestran a continuación.

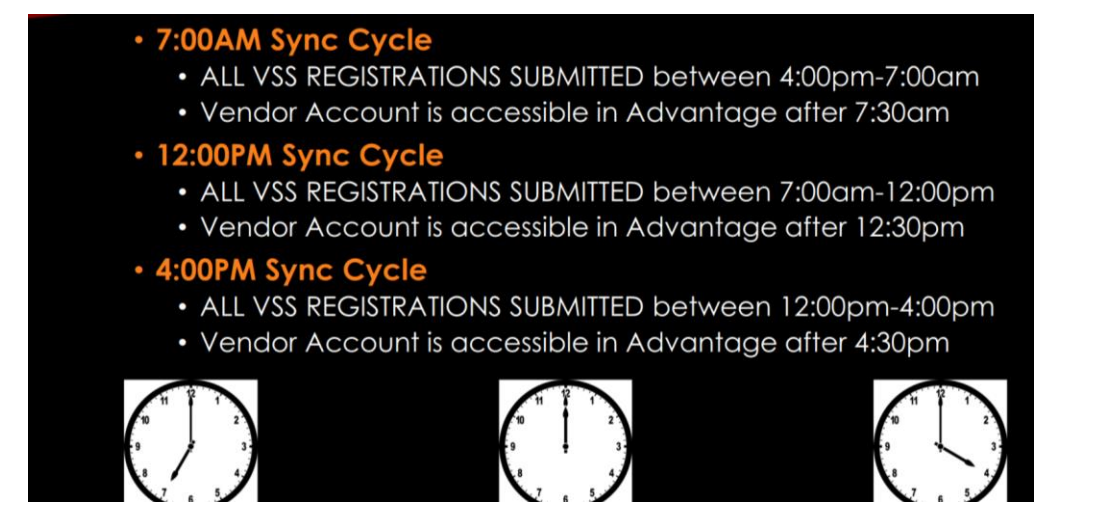

Una vez que se procese su envío, recibirá otro correo electrónico verificando que está registrado.

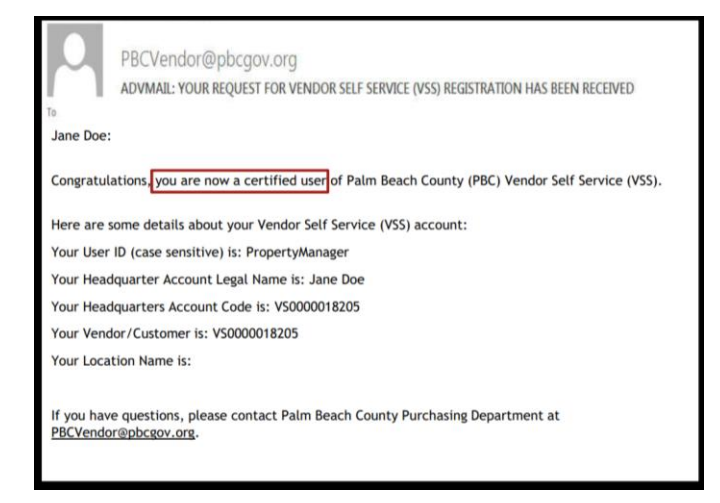

# **P. Tengo una pregunta sobre mi registro de VSS. ¿Con quién me comunico para obtener ayuda?**

Si tiene preguntas, envíe un correo electrónico a **PBCLandlord@pbcgov.org** o llame a nuestro Centro de llamadas al (561) 355-4792.

# **CONSEJOS Y RECORDATORIOS para el registro VSS:**

- 1. Google Chrome NO es un navegador certificado para que los proveedores lo utilicen mientras se registra. Utilice uno de los siguientes navegadores para registrarse: Internet Explorer, Microsoft Edge, Firefox, iOS o Android
- 2. Código de mercancía 97164 El alquiler o arrendamiento de espacio residencial debe ser utilizado por TODOS los propietarios y / o administradores de propiedades durante el proceso de registro de proveedores.
- 3. Un formulario W-9 del IRS actualizado, completo, firmado / fechado para registrarse como proveedor en el condado de Palm Beach. Además, la información en el formulario W-9 del IRS debe coincidir exactamente con la información ingresada en la solicitud de registro de proveedor.
- 4. Revise la información ingresada para asegurarse de que sea correcta ANTES de enviar su registro.
- 5. Ciclos de sincronización de autoservicio de proveedores:
	- a.7:00 am TODAS las inscripciones VSS enviadas entre las 4:00 pm y las 7:00 am b. 12:00 pm - TODAS las inscripciones de VSS enviadas entre las 7:00 am y las 12:00 pm
	- c.4:00 pm TODAS las inscripciones de VSS enviadas entre las 12:00 pm y las 4:00 pm
- 6. La Guía del usuario de registro nuevo es su guía y la guía del proveedor a través del proceso de registro.